## **Samba : partage de fichier en réseau**

- Objet : Configuration de Samba, un serveur de fichiers en réseau (compatible Windows)
- Niveau requis : [débutant,](http://debian-facile.org/tag:debutant?do=showtag&tag=d%C3%A9butant) [avisé](http://debian-facile.org/tag:avise?do=showtag&tag=avis%C3%A9)
- Commentaires : Vous voulez partager vos fichiers / imprimantes avec d'autres ordinateurs pas nécessairement sous Linux, voire configurer un serveur Active Directory sur un réseau de machines Windows.
- Débutant, à savoir : [Utiliser GNU/Linux en ligne de commande, tout commence là !.](http://debian-facile.org/doc:systeme:commandes:le_debianiste_qui_papillonne)  $\ddot{\mathbf{\Theta}}$
- Suivi : [à-créer,](http://debian-facile.org/tag:a-creer?do=showtag&tag=%C3%A0-cr%C3%A9er) [à-completer](http://debian-facile.org/tag:a-completer?do=showtag&tag=%C3%A0-completer)

(Pour choisir, voir les autres Tags possibles dans [l'Atelier.](http://debian-facile.org/atelier:atelier))

 $\circ$  Création par **C**captnfab le 04/08/2013

• Commentaires sur le forum : [Lien vers le forum concernant ce tuto](https://debian-facile.org/viewtopic.php?pid=122551#p122551) $^{1}$ 

## **Introduction**

Samba est une implémentation du protocol SMB/CIFS pour les systèmes Unix qui fournit un support multi-plateforme pour le partage de fichier et d'imprimante avec Microsoft Windows, OS X et d'autres systèmes Unix.

Samba peut aussi servir comme contrôlleur de domaine NT4 et peut s'intégrer dans des domaines NT4 et Active Directory comme serveur membre.

## **Installation**

```
apt-get update && apt-get install samba
```
## **Utilisation**

[1\)](#page--1-0)

N'hésitez pas à y faire part de vos remarques, succès, améliorations ou échecs !

From: <http://debian-facile.org/> - **Documentation - Wiki**

Permanent link: **<http://debian-facile.org/doc:reseau:samba>**

Last update: **01/05/2023 09:27**

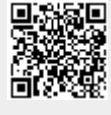